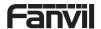

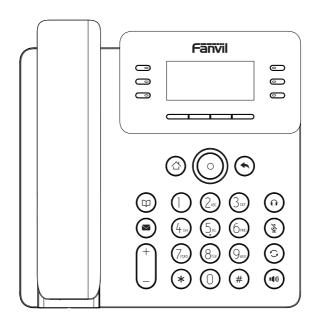

# V62 Quick Installation Guide

Fanvil Technology Co., Ltd www.fanvil.com

# Packaging list

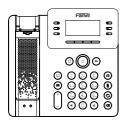

IP Phone

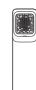

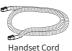

Stand

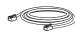

**Ethernet Cable** 

Power Adapter

(Optional)

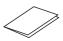

Quick Installation Guide

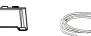

Wall Stand (Buy separately)

# Screen icon

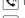

In handset mode

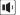

In hands-free mode

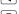

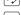

In headset mode

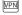

VPN activated

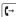

Call forward activated

Handset

Keypad locked

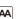

Auto-answering activated

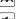

Auto-answering activated Internet is

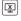

disconnected Do not disturb activated

مه

New VM messages

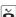

Missed call(s)

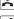

Voice quality level of call

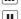

Call is on hold

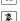

Mute activated

Forward call(s)

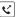

Dialed call(s)

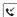

Received call(s)

# **Keys features**

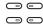

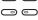

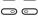

DSS Keys, It can be set as line key/function key/speed dial key, etc.

Soft keys

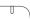

Message waiting indicator

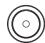

Left and right navigation keys Up navigation key, Shortcut to call log Down navigation key, Shortcut to Status OK key, Shortcut to Menu

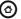

Home key, go back to Homepage

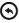

Return key, go back to the previous directory

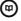

Phonebook key

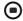

Voice message key

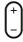

In idle mode or during ringing: increase or decrease ringer volume In communication: increase or decrease handset, headset or hands-free volume

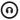

Headset key, activate/deactivate headset

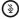

In idle mode: activate/deactivate silent mode In communication mode: mute/un-mute a call

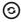

Redial key, access to redial the last record

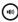

Hand-free key, activate/ deactivate hands free

# Installation the device

Please follow the instructions in below picture to install the

## • Bracket desktop installation

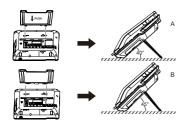

## · Wall mounting (wall stand need buy separately)

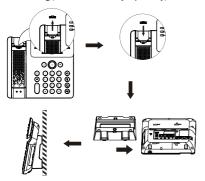

## • Connecting to the device

Please connect power adapter, network, PC, handset, and headset to the corresponding ports as described in below picture.

- ① USB port: connect USB device (USB flash drive or USB dongle).
- 2 Power port: connect the power adapter.
- 3 Network port: connecting local area network or internet.
- PC port: the network port connect to the computer.
- ⑤ Headset port: connect headset.
- 6 Handset port: connect IP Phone handset.

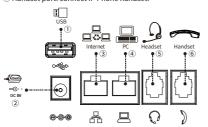

# Configuration

## Configuration via LCD menu of phone

- 1. Press Menu > Advanced (default password 123)
- 2. Select Network: To configure the Network Settings
- (IPv4/IPv6/IPv4&IPv6, DHCP/Static/PPPoE).
- 3. Select Accounts: To configure enable the account, fill the SIP server address, port, user name, password etc.
- 4. Save the configuration.

## Configuration via web

- 1. Get the IP address from the phone: Press down navigation key, or Menu > Status > IPv4 / IPv6.
- 2. Login: Input the IP address in the web browser. The PC and phone should be in the same IP address segment (The default username and password are both 'admin'.)
- 3. Configure: Select network/account etc, and fill the relevant content.
- 4. Save the configuration.

# Language setting

- 1. Press Menu key > Basic > Language.
- 2. Select the desired language and press OK soft key.

# Making a call

- 1. Pre-dialing: enter the phone number and pick up the handset.
- 2. Direct dialing: lift the handset and enter the phone number.
- 3. Handsfree: enter phone number and press or vice versa.
- 4. **Headset**: enter phone number and press ∩ or vice versa.
- 5. **Designated line**: press line key, enter phone number and press dial key.

# Accepting a call

- 1. Using the handset: pick up the handset.
- 2. Using the headset: press ().
- 3. Using the handsfree: press .

## Redial

1. Press 🔾 key, redial a call number.

## Call Mute

- 2. Press & again to un-mute the conversation.

# Putting a call on hold

- 1. Press Hold soft key, caller is put on hold.
- 2. To retrieve the call press Resume soft key.

**Note:** with more than one active call, select desired call with the navigator key and use the corresponding soft key to hold or resume.

# Call transfer

#### Attended transfer:

- Press Xfer soft key during the active conversation, the call is put on hold.
- 2. Dial the second telephone number.
- 3. When the call is answered, then press Xfer soft key to complete the operation.

## Blind transfer:

- Press Xfer soft key during the active conversation, the call will be on hold.
- 2. Then enter the 2nd telephone number and press Xfer soft key

## Call forward

- 1. Press Menu > Features > Call Forward.
- 2. Select the line, the type of forward, enter the destination number and status, and press OK soft key.

# Call conference

- 1. Once in line with 1st caller, press Conf soft key, 1st caller is put on hold.
- 2. Then call the 2nd number.
- 3. After, 2nd call is established, press Conf soft key to set up the conference.

# Programmable keys

- 1. You can configure shortcuts for the programmable keys.
- 2. Press Menu > Basic > Keyboard, select among the configurable items, and select your desired type and value, press OK key.

## Do not disturb

- 1. Press DND soft key, and enable the device do not disturb mode.
- 2. Or press Menu > Features > DND, and select the Mode and Type, and press OK key.

## Voice mail

- 2. Select the line and press Play to call.

# Call list

- 1. Press up navigator key or Menu > CallLog > Local Call Logs.
- 2. Scroll through the list using navigator key.
- 3. To dial an entry, press Dial soft key or pickup handset or press  $\Omega$  or  $\square$  .

# Phonebook

#### Access Phonebook:

- 1. Press ☐ or Contact soft key or Menu > Contact > Local Contacts.
- 2. Select All Contacts or other group.
- 3. To dial an entry, press Dial soft key or pickup handset or press ∩ or •• .

## Add new entry:

- Press Contact soft key, Press All Contacts or other group > Press Add.
- 2. Enter name and number and press OK soft key.

# **Regulatory Compliance**

# Federal Communication Commission (FCC) — USA

This device complies with Part 15 of FCC Rules. Operation is subject to the following two conditions:

- (1) this device may not cause harmful interference, and
- (2) this device must accept any interference received: including interference that may cause undesired operation.

This equipment has been tested and found to comply with the limits for a Class B digital device, pursuant to Part 15 of the FCC Rules. These limits are designed to provide reasonable protection against harmful interference in residential installation. This equipment generates, uses, and can radiate radio frequency energy, and if it is not installed and used in accordance with the instruction manual, it may cause harmful interference to radio communications. However, there is no guarantee that interference will not occur in a particular installation. If this equipment does cause harmful interference to radio or television reception, which can be determined by turning the equipment off and on, the user is encouraged to try to correct the interference by one or more of the following measures:

- · Reorient or relocate the receiving antenna.
- · Increase the separation between the equipment and receiver.
- · Connect the equipment into an outlet on a circuit different from that to which the receiver is connected.
- · Consult the dealer or an experienced radio/TV technician for help.

**Warning:** Any changes or modifications to this unit not expressly approved by the party responsible for compliance could void the user's authority to operate the equipment.

This equipment complies with Part 68 of the FCC rules and the requirements adopted by the ACTA. On the bottom of this equipment is a label that contains, among other information, a product identifier in the format US: 311IPNANV64. If requested this number must be provided to the telephone company.

## Industry Canada Equipment Standard for Digital Equip-ment (ICES) — Canada

This Class B digital apparatus complies with Canadian ICES-003.

Cet appareil numérique de la classe B est conforme à la norme NMB-003 du Canada.

## Innovation, Science and Economic Development (ISED) — Canada

This device contains licence-exempt transmitter(s)/receiver(s) that comply with Innovation, Science and Economic Development Canada's licence-exempt RSS(s). Operation is subject to the following two conditions:

- (1) This device may not cause interference.
- (2) This device must accept any interference, including interference that may cause undesired operation of the device.

L'émetteur/récepteur exempt de licence contenu dans le présent appareil est conforme aux CNR d'Innovation, Sciences et Développement économique Canad a applicables aux appareils radio exempts de licence. L'exploitation est autorisée aux deux conditions suivantes:

- (1) L'appareil ne doit pas produire de brouillage;
- (2) L'appareil doit accepter tout brouillage radioélectrique subi, même si le brouillage est susceptible d'en compromettre le fonctionnement.

This equipment complies with ISED radiation exposure limits set forth for an uncontrolled environment. This equipment should be installed and operated with minimum distance of 20cm between the radiator and your body.

Cet équipement est conforme aux limites d'exposition aux rayonnements ISED établies pour un environnement non contrôlé. Cet équipement doit être installé et utilisé avec un minimum de 20cm de distance entre la source de rayonnement et votre corps.

This device and it's antennas(s) must not be co-located or operating in conjunction with any other antenna or transmitter except in accordance with IC multi-tra nsmitter product procedures.

Cet appareil et son antenne (s) ne doit pas être co-localisés ou fonctionnement en association avec une autre antenne ou transmetteur.

This product meets the applicable Innovation, Science and Economic Development Canada technical specifications.

Le présent produit est conforme aux spécifications techniques applicables d'Innovation, Sciences et Développement économique Canada.